There are two types of variables: Session and Repository. Session variables are created for each session, while repository variables persist until the data warehouse (BI) server is shut down or until the session is refreshed. There are a number of delivered repository variables available to use in data warehouse requests.

## **Data Variables**

| Name                              | Default Initializer             |
|-----------------------------------|---------------------------------|
| <b>₹</b> 1current_date            | TIMESTAMP '2011-04-14 01:00:15' |
| <b>₹</b> 1day_30_days_ago         | TIMESTAMP '2011-03-15 01:00:15' |
| <b>₹</b> 1day_60_days_ago         | TIMESTAMP '2011-02-13 01:00:15' |
| <pre>#1day_last_year</pre>        | TIMESTAMP '2010-04-14 01:00:15' |
| <b>₹</b> 1first_day_6_months_ago  | TIMESTAMP '2010-10-01 01:00:15' |
| <b>₹</b> 1day_next_week           | TIMESTAMP '2011-04-21 01:00:15' |
| ₹1 previous_mm                    | '03'                            |
| <pre>#1 previous_month_YYYY</pre> | '2011'                          |
| ₹1 current_mm                     | '04'                            |
| <b>₹1</b> current_yyyy            | '2011'                          |
| <b>₹</b> 1 yesterday_date         | TIMESTAMP '2011-04-13 01:00:15' |

## **Payroll Variables**

| Name                  | Default Initializer             |
|-----------------------|---------------------------------|
| ₹1 current_pp         | TIMESTAMP '2010-11-13 00:00:00' |
| ₹1 previous_pp        | TIMESTAMP '2010-10-30 00:00:00' |
| ₹1 current_pp_sid     | 20101113                        |
| ₹1 previous_pp_sid    | 20101030                        |
| ¶¹1 current_pp_format | 'Nov 13, 2010'                  |

## **Using Repository Variables in a Filter:**

To use a repository variable in a filter, select the column you wish to filter on and the operator. Then click on Add>Variable>Repository.

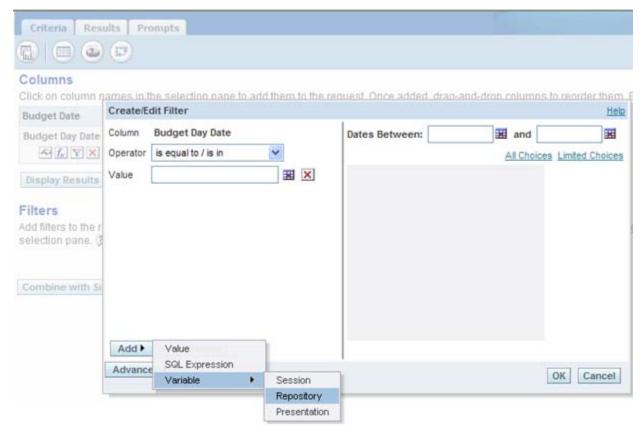

Enter the name of the variable and click 'OK'.

## **Using Repository Variables in a Column Function**

To use a repository variable in a column function, select the column you wish to add the variable to. Click on Variable>Repository in the lower right hand corner of the function window. Enter the variable name.

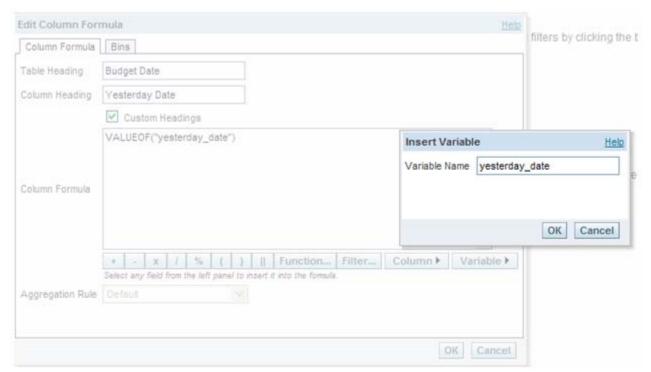

The new formula for the column will be VALUEOF("variable\_name"). Click 'OK' to save.